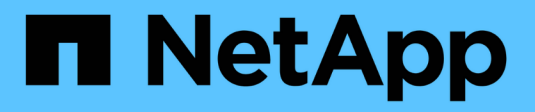

## **Astra Trident for Docker**

Astra Trident

NetApp April 16, 2024

This PDF was generated from https://docs.netapp.com/us-en/trident-2301/trident-docker/prereqsdocker.html on April 16, 2024. Always check docs.netapp.com for the latest.

# **Table of Contents**

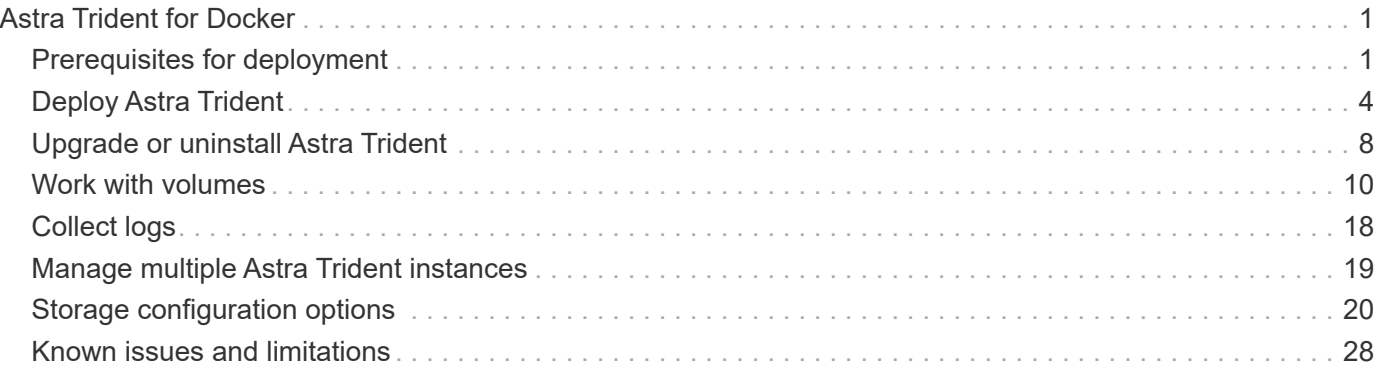

# <span id="page-2-0"></span>**Astra Trident for Docker**

## <span id="page-2-1"></span>**Prerequisites for deployment**

You have to install and configure the necessary protocol prerequisites on your host before you can deploy Astra Trident.

## **Verify the requirements**

- Verify that your deployment meets all of the [requirements.](https://docs.netapp.com/us-en/trident-2301/trident-get-started/requirements.html)
- Verify that you have a supported version of Docker installed. If your Docker version is out of date, [install or](https://docs.docker.com/engine/install/) [update it](https://docs.docker.com/engine/install/).

docker --version

• Verify that the protocol prerequisites are installed and configured on your host:

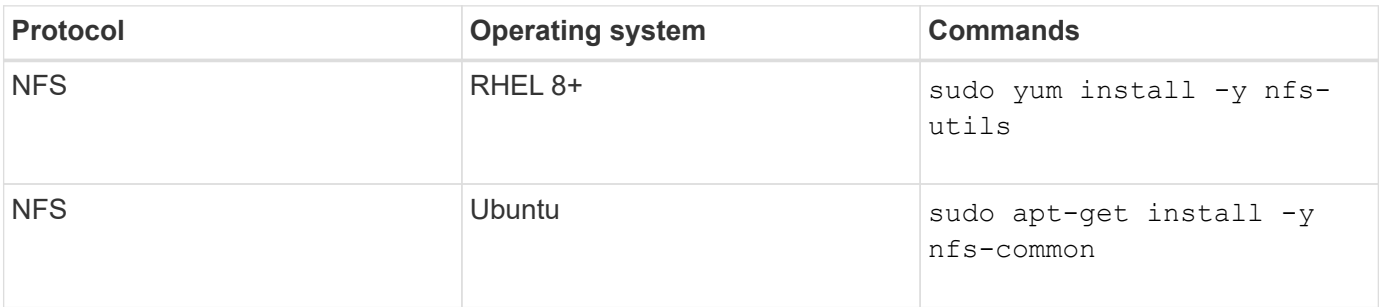

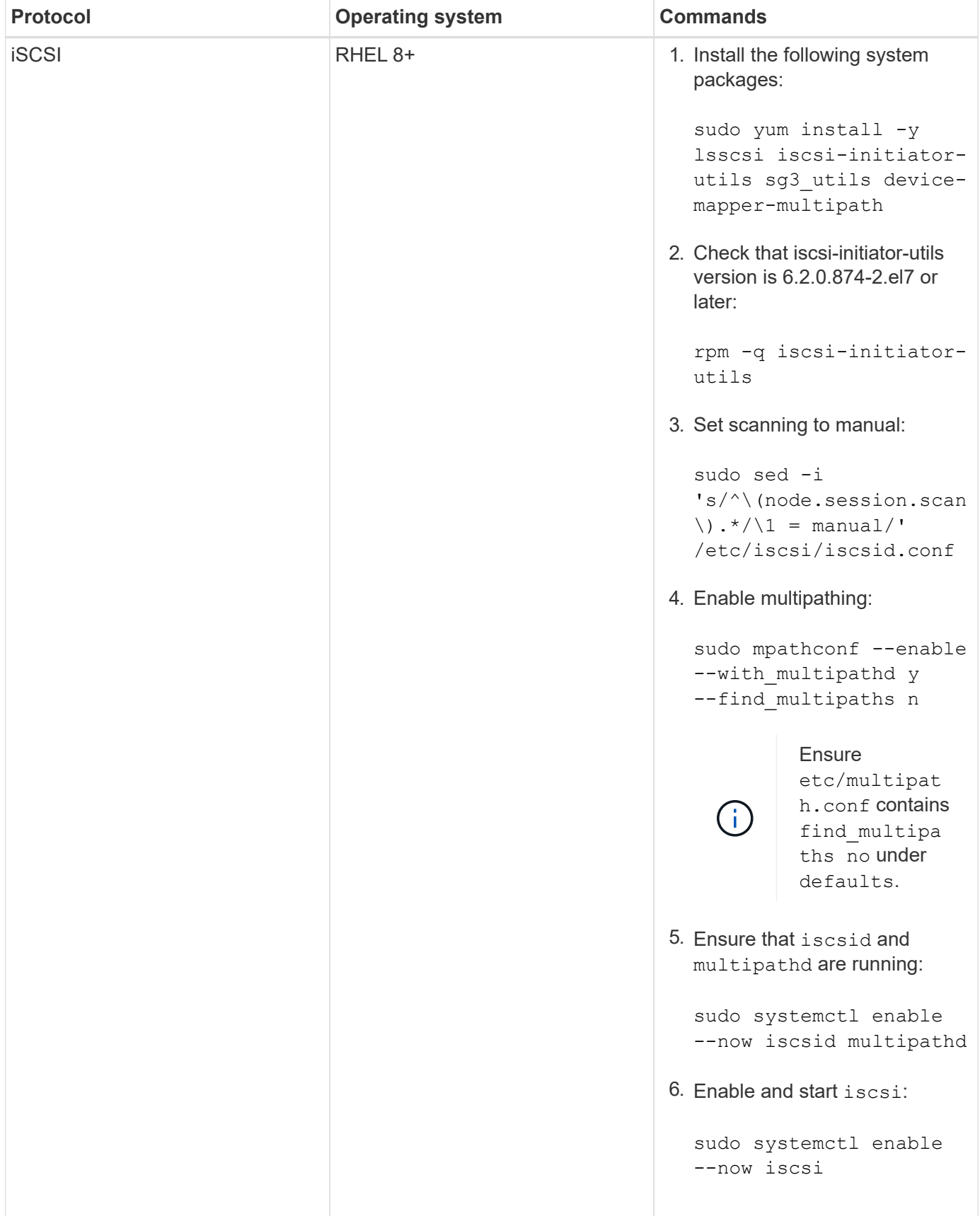

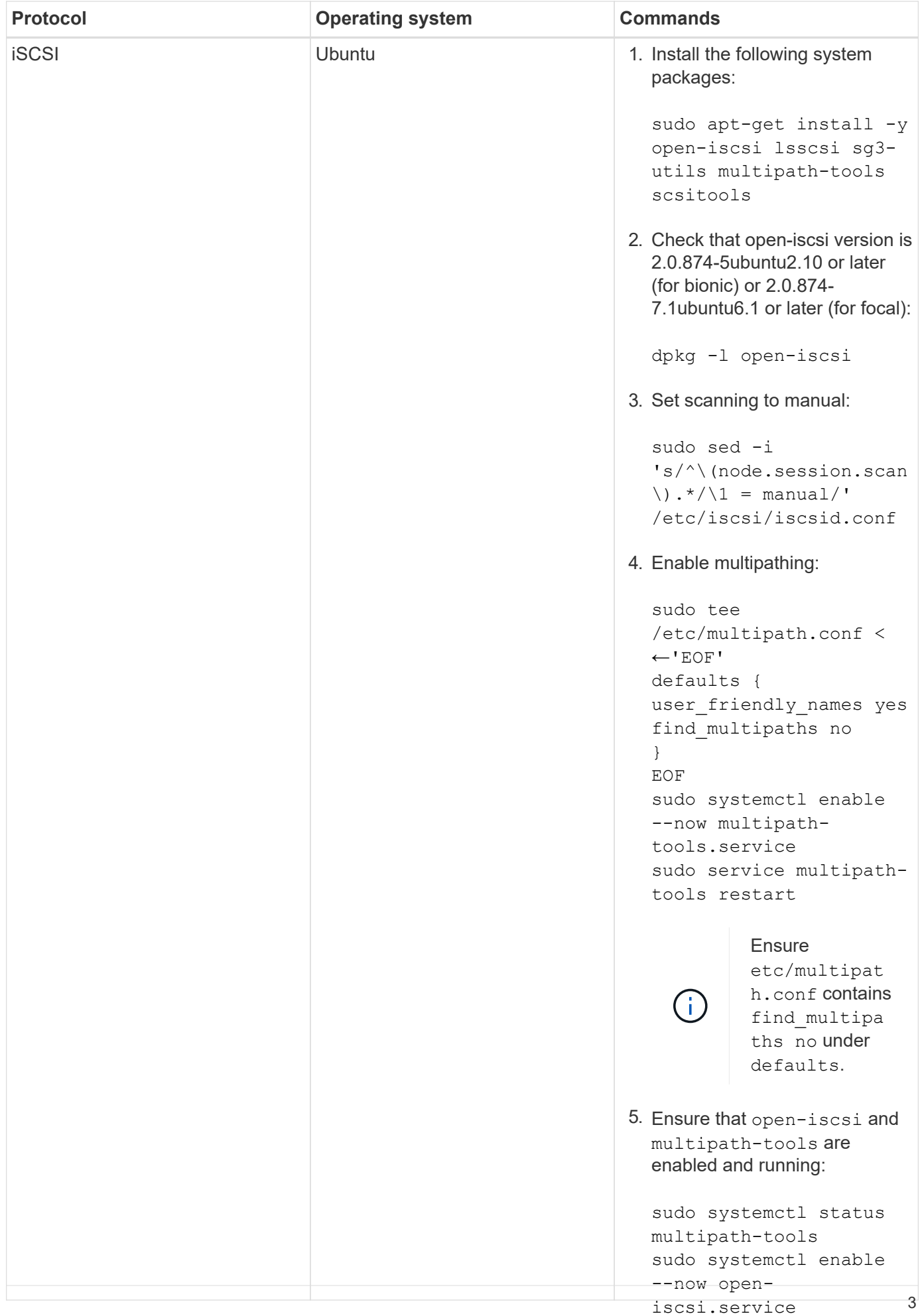

## <span id="page-5-0"></span>**Deploy Astra Trident**

sudo systemctl status Astra Trident for Docker provides direct integration with the Docker eqosystem for NetApp's storage platforms. It supports the provisioning and management of storage resources from the storage platform to Docker hosts, with a framework for adding additional platforms in the future.

Multiple instances of Astra Trident can run concurrently on the same host. This allows simultaneous connections to multiple storage systems and storage types, with the ablity to customize the storage used for the Docker volumes.

#### **What you'll need**

See the [prerequisites for deployment.](#page-2-1) After you ensure the prerequisites are met, you are ready to deploy Astra Trident.

## **Docker managed plugin method (version 1.13/17.03 and later)**

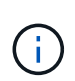

#### **Before you begin**

If you have used Astra Trident pre Docker 1.13/17.03 in the traditional daemon method, ensure that you stop the Astra Trident process and restart your Docker daemon before using the managed plugin method.

1. Stop all running instances:

```
pkill /usr/local/bin/netappdvp
pkill /usr/local/bin/trident
```
2. Restart Docker.

```
systemctl restart docker
```
3. Ensure that you have Docker Engine 17.03 (new 1.13) or later installed.

```
docker --version
```
If your version is out of date, [install or update your installation.](https://docs.docker.com/engine/install/)

#### **Steps**

- 1. Create a configuration file and specify the options as follows:
	- config: The default filename is config.json, however you can use any name you choose by specifying the config option with the filename. The configuration file must be located in the /etc/netappdvp directory on the host system.
	- log-level: Specify the logging level (debug, info, warn, error, fatal). The default is info.
	- debug: Specify whether debug logging is enabled. Default is false. Overrides log-level if true.

a. Create a location for the configuration file:

```
sudo mkdir -p /etc/netappdvp
```
b. Create the configuration file:

```
cat << EOF > /etc/netappdvp/config.json
{
      "version": 1,
      "storageDriverName": "ontap-nas",
      "managementLIF": "10.0.0.1",
      "dataLIF": "10.0.0.2",
      "svm": "svm_nfs",
      "username": "vsadmin",
      "password": "password",
      "aggregate": "aggr1"
}
EOF
```
2. Start Astra Trident using the managed plugin system. Replace <version> with the plugin version (xxx.xx.x) you are using.

```
docker plugin install --grant-all-permissions --alias netapp
netapp/trident-plugin:<version> config=myConfigFile.json
```
- 3. Begin using Astra Trident to consume storage from the configured system.
	- a. Create a volume named "firstVolume":

docker volume create -d netapp --name firstVolume

b. Create a default volume when the container starts:

docker run --rm -it --volume-driver netapp --volume secondVolume:/my\_vol alpine ash

c. Remove the volume "firstVolume":

docker volume rm firstVolume

## **Traditional method (version 1.12 or earlier)**

#### **Before you begin**

1. Ensure that you have Docker version 1.10 or later.

docker --version

If your version is out of date, update your installation.

```
curl -fsSL https://get.docker.com/ | sh
```
Or, [follow the instructions for your distribution.](https://docs.docker.com/engine/install/)

2. Ensure that NFS and/or iSCSI is configured for your system.

#### **Steps**

- 1. Install and configure the NetApp Docker Volume Plugin:
	- a. Download and unpack the application:

```
wget
https://github.com/NetApp/trident/releases/download/v23.01.1/trident-
installer-23.01.1.tar.gz
tar zxf trident-installer-23.01.1.tar.gz
```
b. Move to a location in the bin path:

```
sudo mv trident-installer/extras/bin/trident /usr/local/bin/
sudo chown root:root /usr/local/bin/trident
sudo chmod 755 /usr/local/bin/trident
```
c. Create a location for the configuration file:

sudo mkdir -p /etc/netappdvp

d. Create the configuration file:

```
cat << EOF > /etc/netappdvp/ontap-nas.json
{
      "version": 1,
      "storageDriverName": "ontap-nas",
      "managementLIF": "10.0.0.1",
      "dataLIF": "10.0.0.2",
      "svm": "svm_nfs",
      "username": "vsadmin",
      "password": "password",
      "aggregate": "aggr1"
}
EOF
```
2. After placing the binary and creating the configuration file(s), start the Trident daemon using the desired configuration file.

sudo trident --config=/etc/netappdvp/ontap-nas.json

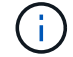

Unless specified, the default name for the volume driver is "netapp".

After the daemon is started, you can create and manage volumes by using the Docker CLI interface

3. Create a volume:

docker volume create -d netapp --name trident 1

4. Provision a Docker volume when starting a container:

```
docker run --rm -it --volume-driver netapp --volume trident_2:/my_vol
alpine ash
```
5. Remove a Docker volume:

```
docker volume rm trident_1
docker volume rm trident_2
```
#### **Start Astra Trident at system startup**

A sample unit file for systemd based systems can be found at contrib/trident.service.example in the Git repo. To use the file with RHEL, do the following:

1. Copy the file to the correct location.

You should use unique names for the unit files if you have more than one instance running.

```
cp contrib/trident.service.example
/usr/lib/systemd/system/trident.service
```
- 2. Edit the file, change the description (line 2) to match the driver name and the configuration file path (line 9) to reflect your environment.
- 3. Reload systemd for it to ingest changes:

```
systemctl daemon-reload
```
4. Enable the service.

This name varies depending on what you named the file in the /usr/lib/systemd/system directory.

systemctl enable trident

5. Start the service.

systemctl start trident

6. View the status.

systemctl status trident

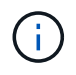

Any time you modify the unit file, run the systemctl daemon-reload command for it to be aware of the changes.

## <span id="page-9-0"></span>**Upgrade or uninstall Astra Trident**

You can safely upgrade Astra Trident for Docker without any impact to volumes that are in use. During the upgrade process there will be a brief period where docker volume commands directed at the plugin will not succeed, and applications will be unable to mount volumes until the plugin is running again. Under most circumstances, this is a matter of seconds.

## **Upgrade**

Perform the steps below to upgrade Astra Trident for Docker.

#### **Steps**

1. List the existing volumes:

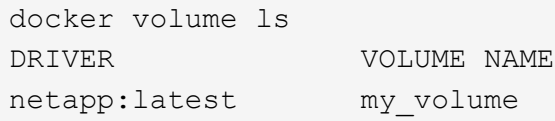

2. Disable the plugin:

```
docker plugin disable -f netapp:latest
docker plugin ls
ID NAME DESCRIPTION
ENABLED
7067f39a5df5 netapp:latest nDVP - NetApp Docker Volume
Plugin false
```
3. Upgrade the plugin:

```
docker plugin upgrade --skip-remote-check --grant-all-permissions
netapp:latest netapp/trident-plugin:21.07
```
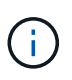

The 18.01 release of Astra Trident replaces the nDVP. You should upgrade directly from the netapp/ndvp-plugin image to the netapp/trident-plugin image.

4. Enable the plugin:

docker plugin enable netapp:latest

5. Verify that the plugin is enabled:

```
docker plugin ls
ID NAME DESCRIPTION
ENABLED
7067f39a5df5 netapp:latest Trident - NetApp Docker Volume
Plugin true
```
6. Verify that the volumes are visible:

```
docker volume ls
DRIVER VOLUME NAME
netapp:latest my_volume
```
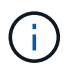

If you are upgrading from an old version of Astra Trident (pre-20.10) to Astra Trident 20.10 or later, you might run into an error. For more information, see [Known Issues.](#page-29-0) If you run into the error, you should first disable the plugin, then remove the plugin, and then install the required Astra Trident version by passing an extra config parameter: docker plugin install netapp/trident-plugin:20.10 --alias netapp --grant-all -permissions config=config.json

## **Uninstall**

Perform the steps below to uninstall Astra Trident for Docker.

#### **Steps**

- 1. Remove any volumes that the plugin created.
- 2. Disable the plugin:

```
docker plugin disable netapp:latest
docker plugin ls
ID NAME DESCRIPTION
ENABLED
7067f39a5df5 netapp:latest nDVP - NetApp Docker Volume
Plugin false
```
3. Remove the plugin:

```
docker plugin rm netapp:latest
```
## <span id="page-11-0"></span>**Work with volumes**

You can easily create, clone, and remove volumes using the standard docker volume commands with the Astra Trident driver name specified when needed.

## **Create a volume**

• Create a volume with a driver using the default name:

docker volume create -d netapp --name firstVolume

• Create a volume with a specific Astra Trident instance:

docker volume create -d ntap bronze --name bronzeVolume

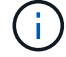

If you do not specify any [options](#page-13-0), the defaults for the driver are used.

• Override the default volume size. See the following example to create a 20GiB volume with a driver:

docker volume create -d netapp --name my\_vol --opt size=20G

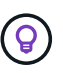

Volume sizes are expressed as strings containing an integer value with optional units (example: 10G, 20GB, 3TiB). If no units are specified, the default is G. Size units can be expressed either as powers of 2 (B, KiB, MiB, GiB, TiB) or powers of 10 (B, KB, MB, GB, TB). Shorthand units use powers of 2 (G = GiB, T = TiB, ...).

#### **Remove a volume**

• Remove the volume just like any other Docker volume:

docker volume rm firstVolume

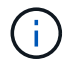

When using the solidfire-san driver, the above example deletes and purges the volume.

Perform the steps below to upgrade Astra Trident for Docker.

### **Clone a volume**

When using the ontap-nas, ontap-san, solidfire-san, and gcp-cvs storage drivers, Astra Trident can clone volumes. When using the ontap-nas-flexgroup or ontap-nas-economy drivers, cloning is not supported. Creating a new volume from an existing volume will result in a new snapshot being created.

• Inspect the volume to enumerate snapshots:

docker volume inspect <volume name>

• Create a new volume from an existing volume. This will result in a new snapshot being created:

```
docker volume create -d <driver name> --name <new name> -o
from=<source_docker_volume>
```
• Create a new volume from an existing snapshot on a volume. This will not create a new snapshot:

```
docker volume create -d <driver name> --name <new name> -o
from=<source_docker_volume> -o fromSnapshot=<source_snap_name>
```
#### **Example**

```
docker volume inspect firstVolume
\lceil  {
          "Driver": "ontap-nas",
          "Labels": null,
          "Mountpoint": "/var/lib/docker-volumes/ontap-
nas/netappdvp_firstVolume",
          "Name": "firstVolume",
          "Options": {},
          "Scope": "global",
          "Status": {
              "Snapshots": [
  {
                      "Created": "2017-02-10T19:05:00Z",
                      "Name": "hourly.2017-02-10_1505"
  }
  ]
          }
      }
]
docker volume create -d ontap-nas --name clonedVolume -o from=firstVolume
clonedVolume
docker volume rm clonedVolume
docker volume create -d ontap-nas --name volFromSnap -o from=firstVolume
-o fromSnapshot=hourly.2017-02-10_1505
volFromSnap
docker volume rm volFromSnap
```
## **Access externally created volumes**

You can access externally created block devices (or their clones) by containers using Trident **only** if they have no partitions and if their filesystem is supported by Astra Trident (for example: an ext4-formatted /dev/sdc1 will not be accessible via Astra Trident).

## <span id="page-13-0"></span>**Driver-specific volume options**

Each storage driver has a different set of options, which you can specify at volume creation time to customize the outcome. See below for options that apply to your configured storage system.

Using these options during the volume create operation is simple. Provide the option and the value using the -o operator during the CLI operation. These override any equivalent values from the JSON configuration file.

### **ONTAP volume options**

Volume create options for both NFS and iSCSI include the following:

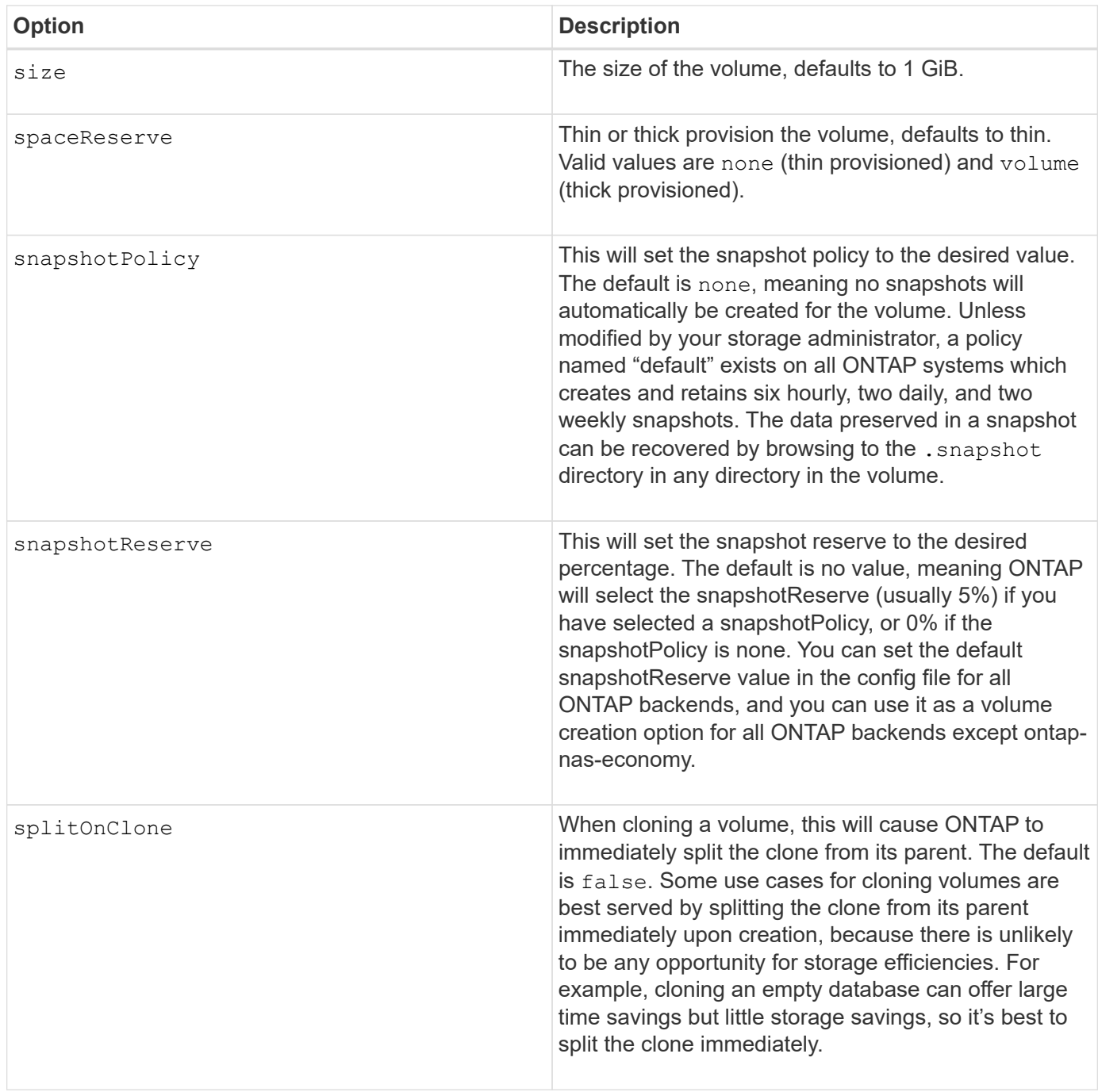

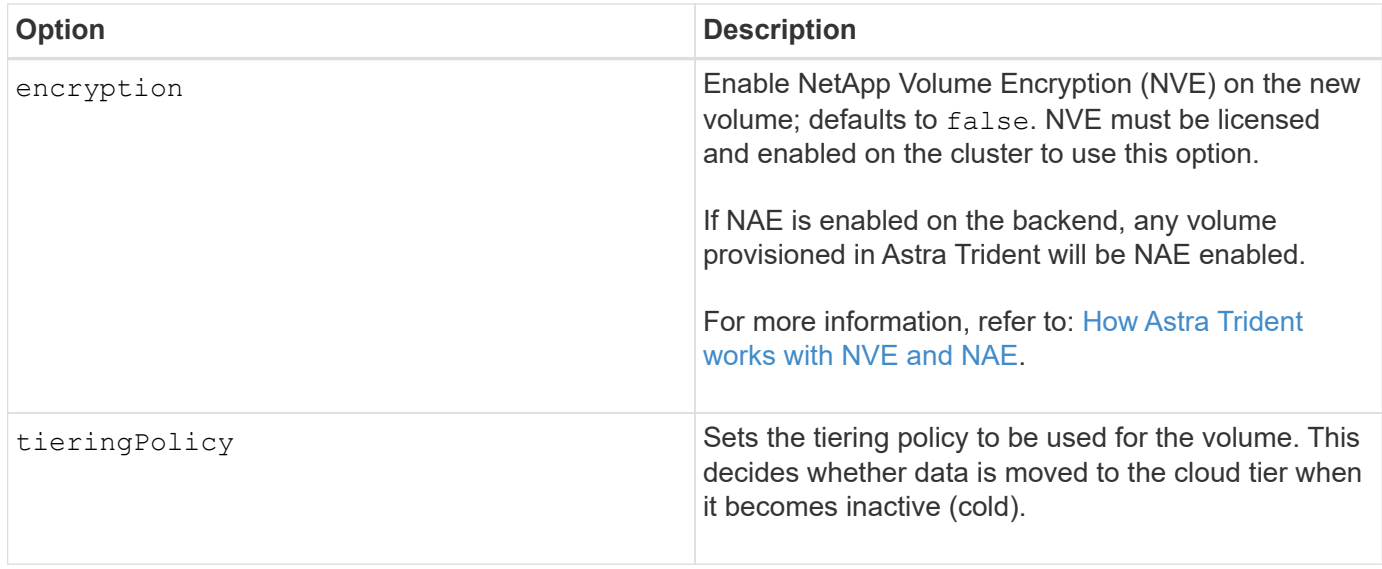

The following additional options are for NFS **only**:

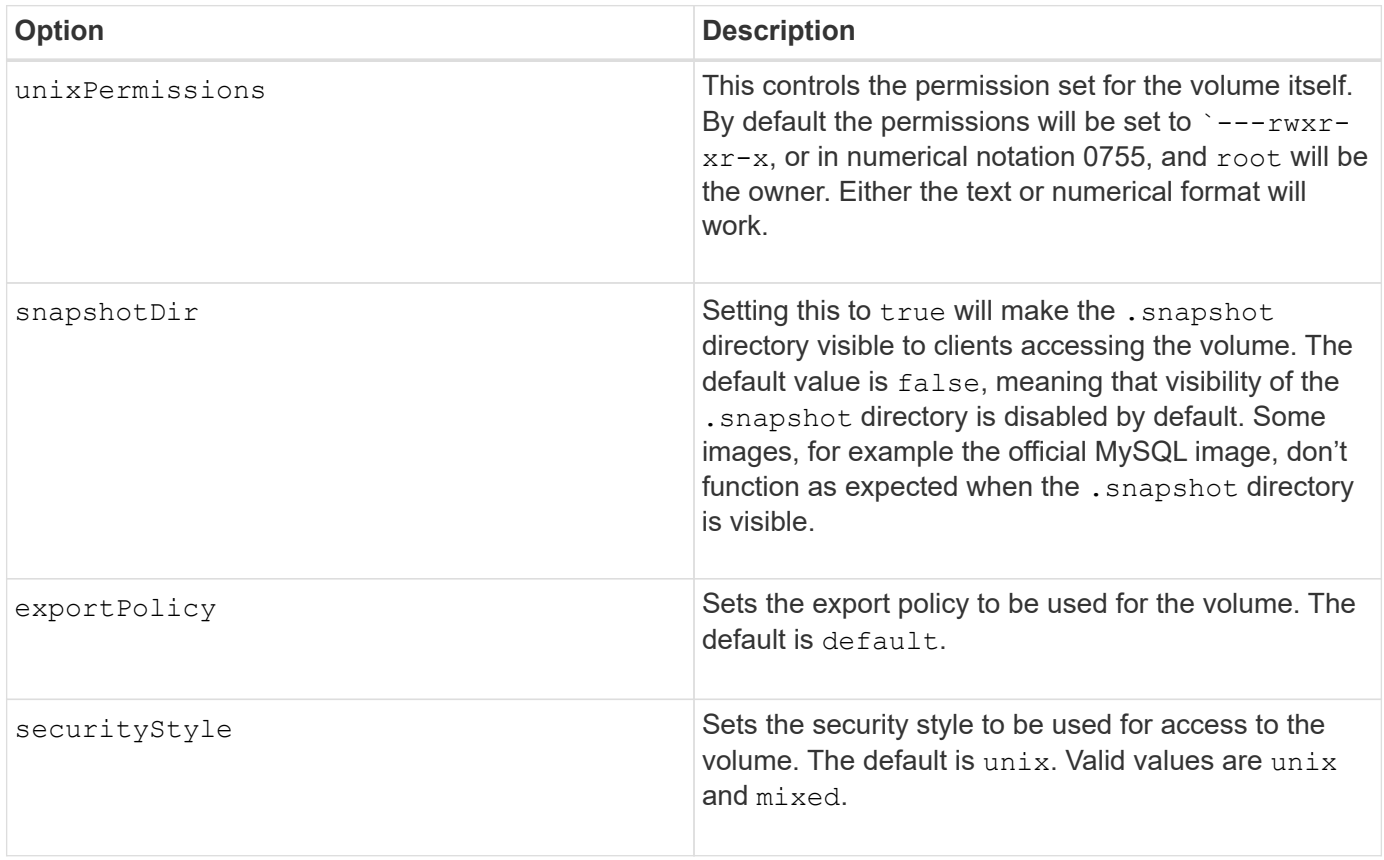

The following additional options are for iSCSI **only**:

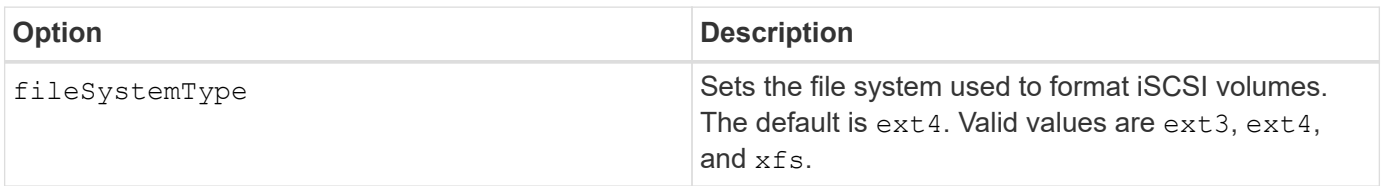

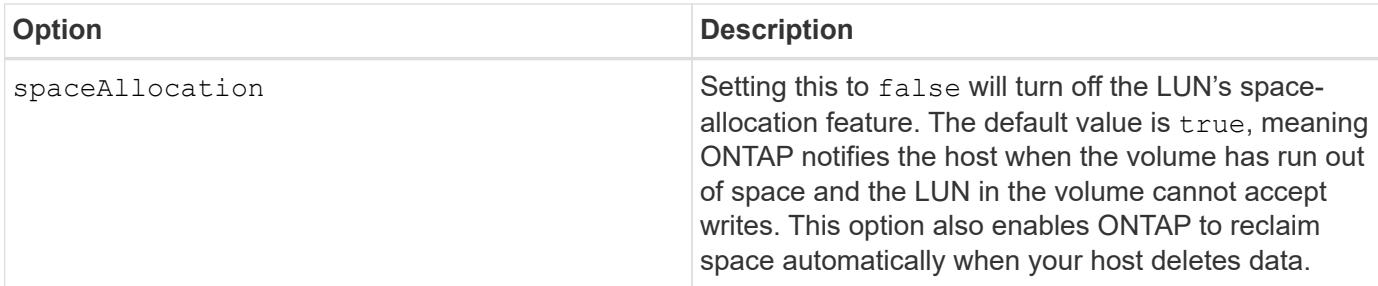

#### **Examples**

See the examples below:

• Create a 10GiB volume:

docker volume create -d netapp --name demo -o size=10G -o encryption=true

• Create a 100GiB volume with snapshots:

```
docker volume create -d netapp --name demo -o size=100G -o
snapshotPolicy=default -o snapshotReserve=10
```
• Create a volume which has the setUID bit enabled:

```
docker volume create -d netapp --name demo -o unixPermissions=4755
```
The minimum volume size is 20MiB.

If the snapshot reserve is not specified and the snapshot policy is none, Trident will use a snapshot reserve of 0%.

• Create a volume with no snapshot policy and no snapshot reserve:

docker volume create -d netapp --name my vol --opt snapshotPolicy=none

• Create a volume with no snapshot policy and a custom snapshot reserve of 10%:

```
docker volume create -d netapp --name my vol --opt snapshotPolicy=none
--opt snapshotReserve=10
```
• Create a volume with a snapshot policy and a custom snapshot reserve of 10%:

```
docker volume create -d netapp --name my_vol --opt
snapshotPolicy=myPolicy --opt snapshotReserve=10
```
• Create a volume with a snapshot policy, and accept ONTAP's default snapshot reserve (usually 5%):

```
docker volume create -d netapp --name my_vol --opt
snapshotPolicy=myPolicy
```
#### **Element software volume options**

The Element software options expose the size and quality of service (QoS) policies associated with the volume. When the volume is created, the QoS policy associated with it is specified using the -o type=service\_level nomenclature.

The first step to defining a QoS service level with the Element driver is to create at least one type and specify the minimum, maximum, and burst IOPS associated with a name in the configuration file.

Other Element software volume create options include the following:

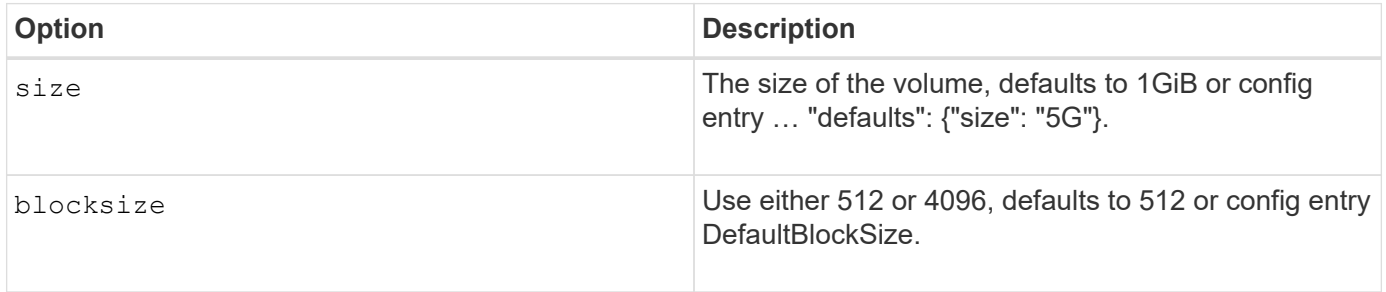

#### **Example**

See the following sample configuration file with QoS definitions:

```
{
      "...": "..."
      "Types": [
\{  "Type": "Bronze",
              "Qos": {
                  "minIOPS": 1000,
                  "maxIOPS": 2000,
                  "burstIOPS": 4000
  }
          },
\{  "Type": "Silver",
              "Qos": {
                  "minIOPS": 4000,
                  "maxIOPS": 6000,
                  "burstIOPS": 8000
  }
          },
\{  "Type": "Gold",
              "Qos": {
                  "minIOPS": 6000,
                  "maxIOPS": 8000,
                  "burstIOPS": 10000
  }
          }
      ]
}
```
In the above configuration, we have three policy definitions: Bronze, Silver, and Gold. These names are arbitrary.

• Create a 10GiB Gold volume:

```
docker volume create -d solidfire --name sfGold -o type=Gold -o size=10G
```
• Create a 100GiB Bronze volume:

```
docker volume create -d solidfire --name sfBronze -o type=Bronze -o
size=100G
```
## <span id="page-19-0"></span>**Collect logs**

You can collect logs for help with troubleshooting. The method you use to collect the logs varies based on how you are running the Docker plugin.

## **Collect logs for troubleshooting**

#### **Steps**

1. If you are running Astra Trident using the recommended managed plugin method (i.e., using docker plugin commands), view them as follows:

```
docker plugin ls
ID NAME DESCRIPTION
ENABLED
4fb97d2b956b netapp:latest nDVP - NetApp Docker Volume
Plugin false
journalctl -u docker | grep 4fb97d2b956b
```
The standard logging level should allow you to diagnose most issues. If you find that's not enough, you can enable debug logging.

2. To enable debug logging, install the plugin with debug logging enabled:

```
docker plugin install netapp/trident-plugin:<version> --alias <alias>
debug=true
```
Or, enable debug logging when the plugin is already installed:

docker plugin disable <plugin> docker plugin set <plugin> debug=true docker plugin enable <plugin>

3. If you are running the binary itself on the host, logs are available in the host's /var/log/netappdvp directory. To enable debug logging, specify -debug when you run the plugin.

## **General troubleshooting tips**

• The most common problem new users run into is a misconfiguration that prevents the plugin from initializing. When this happens you will likely see a message such as this when you try to install or enable the plugin:

```
Error response from daemon: dial unix /run/docker/plugins/<id>/netapp.sock:
connect: no such file or directory
```
This means that the plugin failed to start. Luckily, the plugin has been built with a comprehensive logging capability that should help you diagnose most of the issues you are likely to come across.

• If there are problems with mounting a PV to a container, ensure that rpcbind is installed and running. Use the required package manager for the host OS and check if rpcbind is running. You can check the status of the rpcbind service by running a systemctl status rpcbind or its equivalent.

## <span id="page-20-0"></span>**Manage multiple Astra Trident instances**

Multiple instances of Trident are needed when you desire to have multiple storage configurations available simultaneously. The key to multiple instances is to give them different names using the  $-$ -alias option with the containerized plugin, or  $-$ -volume -driver option when instantiating Trident on the host.

## **Steps for Docker managed plugin (version 1.13/17.03 or later)**

1. Launch the first instance specifying an alias and configuration file.

```
docker plugin install --grant-all-permissions --alias silver
netapp/trident-plugin:21.07 config=silver.json
```
2. Launch the second instance, specifying a different alias and configuration file.

```
docker plugin install --grant-all-permissions --alias gold
netapp/trident-plugin:21.07 config=gold.json
```
3. Create volumes specifying the alias as the driver name.

For example, for gold volume:

docker volume create -d gold --name ntapGold

For example, for silver volume:

docker volume create -d silver --name ntapSilver

## **Steps for traditional (version 1.12 or earlier)**

1. Launch the plugin with an NFS configuration using a custom driver ID:

```
sudo trident --volume-driver=netapp-nas --config=/path/to/config
-nfs.json
```
2. Launch the plugin with an iSCSI configuration using a custom driver ID:

```
sudo trident --volume-driver=netapp-san --config=/path/to/config
-iscsi.json
```
3. Provision Docker volumes for each driver instance:

For example, for NFS:

docker volume create -d netapp-nas --name my nfs vol

For example, for iSCSI:

docker volume create -d netapp-san --name my\_iscsi\_vol

## <span id="page-21-0"></span>**Storage configuration options**

See the configuration options available for your Astra Trident configurations.

## **Global configuration options**

These configuration options apply to all Astra Trident configurations, regardless of the storage platform being used.

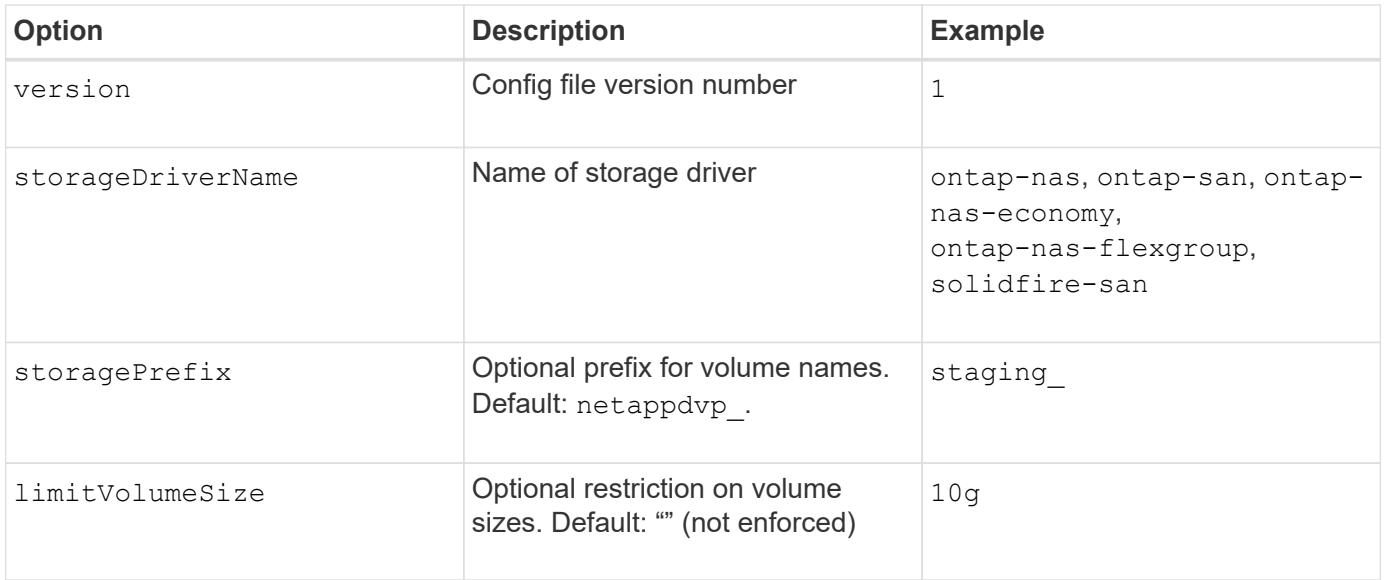

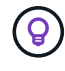

Do not use storagePrefix (including the default) for Element backends. By default, the solidfire-san driver will ignore this setting and not use a prefix. We recommend using either a specific tenantID for Docker volume mapping or using the attribute data which is populated with the Docker version, driver info, and raw name from Docker in cases where any name munging may have been used.

Default options are available to avoid having to specify them on every volume you create. The size option is

available for all the controller types. See the ONTAP configuration section for an example of how to set the default volume size.

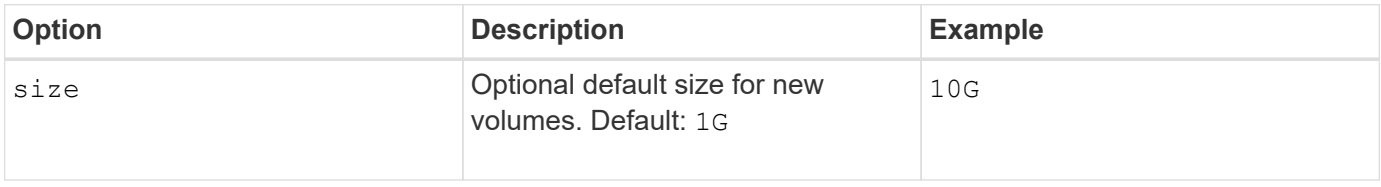

## **ONTAP configuration**

In addition to the global configuration values above, when using ONTAP, the following top-level options are available.

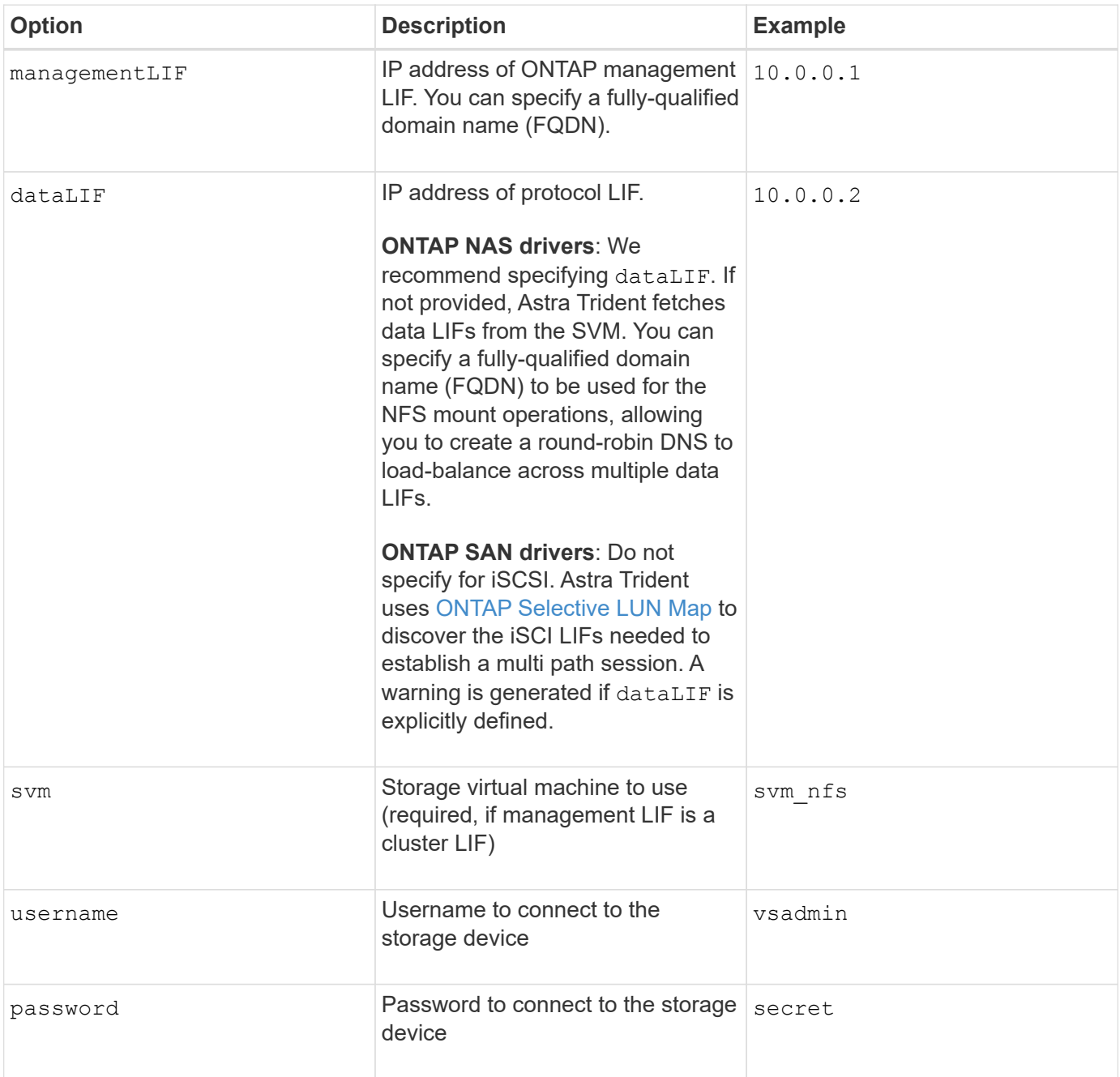

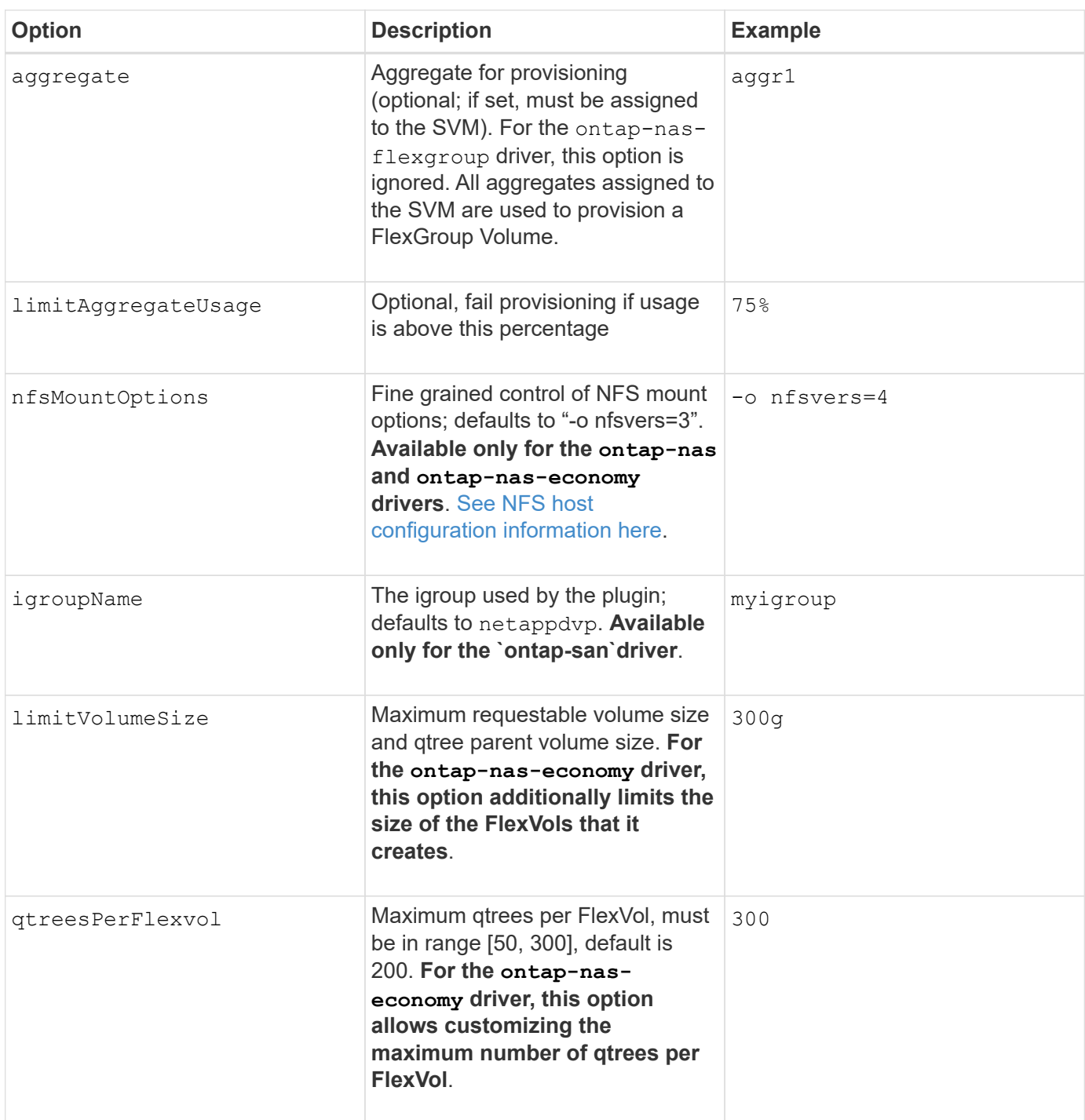

Default options are available to avoid having to specify them on every volume you create:

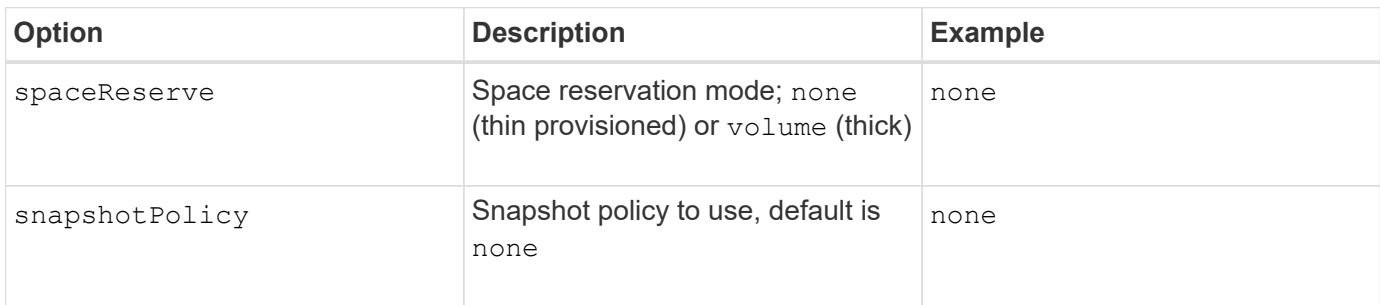

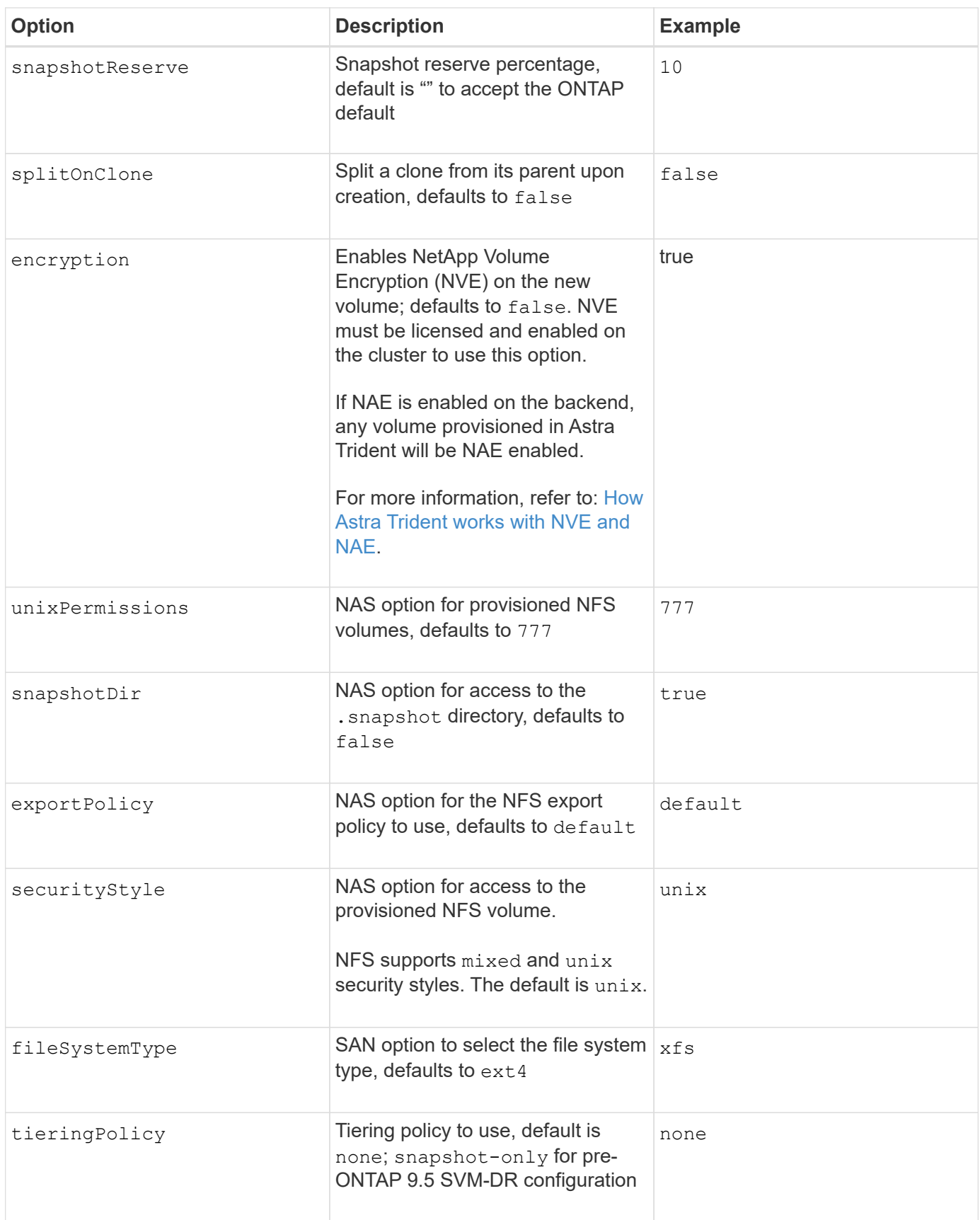

## **Scaling options**

The ontap-nas and ontap-san drivers create an ONTAP FlexVol for each Docker volume. ONTAP supports

up to 1000 FlexVols per cluster node with a cluster maximum of 12,000 FlexVols. If your Docker volume requirements fit within that limitation, the ontap-nas driver is the preferred NAS solution due to the additional features offered by FlexVols, such as Docker-volume-granular snapshots and cloning.

If you need more Docker volumes than can be accommodated by the FlexVol limits, choose the ontap-naseconomy or the ontap-san-economy driver.

The ontap-nas-economy driver creates Docker volumes as ONTAP Qtrees within a pool of automatically managed FlexVols. Qtrees offer far greater scaling, up to 100,000 per cluster node and 2,400,000 per cluster, at the expense of some features. The ontap-nas-economy driver does not support Docker-volume-granular snapshots or cloning.

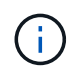

The ontap-nas-economy driver is not currently supported in Docker Swarm, because Swarm does not orchestrate volume creation across multiple nodes.

The ontap-san-economy driver creates Docker volumes as ONTAP LUNs within a shared pool of automatically managed FlexVols. This way, each FlexVol is not restricted to only one LUN and it offers better scalability for SAN workloads. Depending on the storage array, ONTAP supports up to 16384 LUNs per cluster. Because the volumes are LUNs underneath, this driver supports Docker-volume-granular snapshots and cloning.

Choose the ontap-nas-flexgroup driver to increase parallelism to a single volume that can grow into the petabyte range with billions of files. Some ideal use cases for FlexGroups include AI/ML/DL, big data and analytics, software builds, streaming, file repositories, and so on. Trident uses all aggregates assigned to an SVM when provisioning a FlexGroup Volume. FlexGroup support in Trident also has the following considerations:

- Requires ONTAP version 9.2 or greater.
- As of this writing, FlexGroups only support NFS v3.
- Recommended to enable the 64-bit NFSv3 identifiers for the SVM.
- The minimum recommended FlexGroup size is 100GB.
- Cloning is not supported for FlexGroup Volumes.

For information about FlexGroups and workloads that are appropriate for FlexGroups see the [NetApp](https://www.netapp.com/pdf.html?item=/media/12385-tr4571pdf.pdf) [FlexGroup Volume Best Practices and Implementation Guide](https://www.netapp.com/pdf.html?item=/media/12385-tr4571pdf.pdf).

To get advanced features and huge scale in the same environment, you can run multiple instances of the Docker Volume Plugin, with one using ontap-nas and another using ontap-nas-economy.

#### **Example ONTAP configuration files**

**NFS example for ontap-nas driver**

```
{
      "version": 1,
      "storageDriverName": "ontap-nas",
      "managementLIF": "10.0.0.1",
      "dataLIF": "10.0.0.2",
      "svm": "svm_nfs",
      "username": "vsadmin",
      "password": "password",
      "aggregate": "aggr1",
      "defaults": {
        "size": "10G",
        "spaceReserve": "none",
        "exportPolicy": "default"
      }
}
```
#### **NFS example for ontap-nas-flexgroup driver**

```
{
      "version": 1,
      "storageDriverName": "ontap-nas-flexgroup",
      "managementLIF": "10.0.0.1",
      "dataLIF": "10.0.0.2",
      "svm": "svm_nfs",
      "username": "vsadmin",
      "password": "password",
      "defaults": {
        "size": "100G",
        "spaceReserve": "none",
        "exportPolicy": "default"
      }
}
```
**NFS example for ontap-nas-economy driver**

```
{
      "version": 1,
      "storageDriverName": "ontap-nas-economy",
      "managementLIF": "10.0.0.1",
      "dataLIF": "10.0.0.2",
      "svm": "svm_nfs",
      "username": "vsadmin",
      "password": "password",
      "aggregate": "aggr1"
}
```
**iSCSI example for ontap-san driver**

```
{
      "version": 1,
      "storageDriverName": "ontap-san",
      "managementLIF": "10.0.0.1",
      "dataLIF": "10.0.0.3",
      "svm": "svm_iscsi",
      "username": "vsadmin",
      "password": "password",
      "aggregate": "aggr1",
      "igroupName": "myigroup"
}
```
**NFS example for ontap-san-economy driver**

```
{
      "version": 1,
      "storageDriverName": "ontap-san-economy",
      "managementLIF": "10.0.0.1",
      "dataLIF": "10.0.0.3",
    "svm": "svm_iscsi_eco",
      "username": "vsadmin",
      "password": "password",
      "aggregate": "aggr1",
      "igroupName": "myigroup"
}
```
## **Element software configuration**

In addition to the global configuration values, when using Element software (NetApp HCI/SolidFire), these options are available.

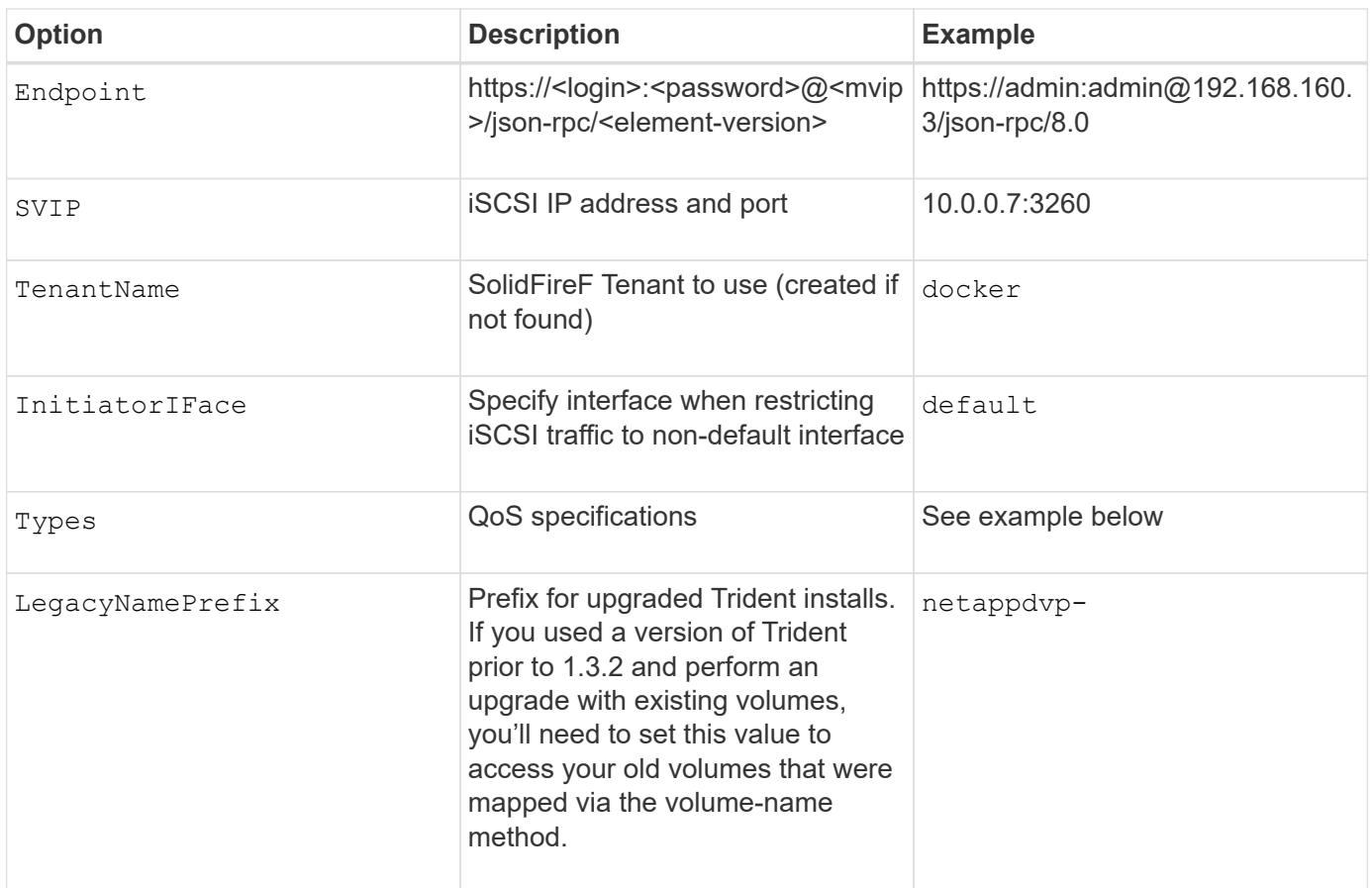

The solidfire-san driver does not support Docker Swarm.

**Example Element software configuration file**

```
{
      "version": 1,
      "storageDriverName": "solidfire-san",
      "Endpoint": "https://admin:admin@192.168.160.3/json-rpc/8.0",
      "SVIP": "10.0.0.7:3260",
      "TenantName": "docker",
      "InitiatorIFace": "default",
      "Types": [
          {
              "Type": "Bronze",
              "Qos": {
                  "minIOPS": 1000,
                   "maxIOPS": 2000,
                   "burstIOPS": 4000
  }
          },
\{  "Type": "Silver",
              "Qos": {
                   "minIOPS": 4000,
                   "maxIOPS": 6000,
                   "burstIOPS": 8000
  }
          },
\{  "Type": "Gold",
              "Qos": {
                   "minIOPS": 6000,
                   "maxIOPS": 8000,
                   "burstIOPS": 10000
  }
  }
      ]
}
```
## <span id="page-29-0"></span>**Known issues and limitations**

Find information about known issues and limitations when using Astra Trident with Docker.

## **Upgrading Trident Docker Volume Plugin to 20.10 and later from older versions results in upgrade failure with the no such file or directory error.**

### **Workaround**

1. Disable the plugin.

docker plugin disable -f netapp:latest

2. Remove the plugin.

docker plugin rm -f netapp:latest

3. Reinstall the plugin by providing the extra config parameter.

```
docker plugin install netapp/trident-plugin:20.10 --alias netapp --grant
-all-permissions config=config.json
```
### **Volume names must be a minimum of 2 characters in length.**

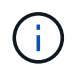

This is a Docker client limitation. The client will interpret a single character name as being a Windows path. [See bug 25773](https://github.com/moby/moby/issues/25773).

### **Docker Swarm has certain behaviors that prevent Astra Trident from supporting it with every storage and driver combination.**

- Docker Swarm presently makes use of volume name instead of volume ID as its unique volume identifier.
- Volume requests are simultaneously sent to each node in a Swarm cluster.
- Volume plugins (including Astra Trident) must run independently on each node in a Swarm cluster. Due to the way ONTAP works and how the ontap-nas and ontap-san drivers function, they are the only ones that happen to be able to operate within these limitations.

The rest of the drivers are subject to issues like race conditions that can result in the creation of a large number of volumes for a single request without a clear "winner"; for example, Element has a feature that allows volumes to have the same name but different IDs.

NetApp has provided feedback to the Docker team, but does not have any indication of future recourse.

### **If a FlexGroup is being provisioned, ONTAP does not provision a second FlexGroup if the second FlexGroup has one or more aggregates in common with the FlexGroup being provisioned.**

#### **Copyright information**

Copyright © 2024 NetApp, Inc. All Rights Reserved. Printed in the U.S. No part of this document covered by copyright may be reproduced in any form or by any means—graphic, electronic, or mechanical, including photocopying, recording, taping, or storage in an electronic retrieval system—without prior written permission of the copyright owner.

Software derived from copyrighted NetApp material is subject to the following license and disclaimer:

THIS SOFTWARE IS PROVIDED BY NETAPP "AS IS" AND WITHOUT ANY EXPRESS OR IMPLIED WARRANTIES, INCLUDING, BUT NOT LIMITED TO, THE IMPLIED WARRANTIES OF MERCHANTABILITY AND FITNESS FOR A PARTICULAR PURPOSE, WHICH ARE HEREBY DISCLAIMED. IN NO EVENT SHALL NETAPP BE LIABLE FOR ANY DIRECT, INDIRECT, INCIDENTAL, SPECIAL, EXEMPLARY, OR CONSEQUENTIAL DAMAGES (INCLUDING, BUT NOT LIMITED TO, PROCUREMENT OF SUBSTITUTE GOODS OR SERVICES; LOSS OF USE, DATA, OR PROFITS; OR BUSINESS INTERRUPTION) HOWEVER CAUSED AND ON ANY THEORY OF LIABILITY, WHETHER IN CONTRACT, STRICT LIABILITY, OR TORT (INCLUDING NEGLIGENCE OR OTHERWISE) ARISING IN ANY WAY OUT OF THE USE OF THIS SOFTWARE, EVEN IF ADVISED OF THE POSSIBILITY OF SUCH DAMAGE.

NetApp reserves the right to change any products described herein at any time, and without notice. NetApp assumes no responsibility or liability arising from the use of products described herein, except as expressly agreed to in writing by NetApp. The use or purchase of this product does not convey a license under any patent rights, trademark rights, or any other intellectual property rights of NetApp.

The product described in this manual may be protected by one or more U.S. patents, foreign patents, or pending applications.

LIMITED RIGHTS LEGEND: Use, duplication, or disclosure by the government is subject to restrictions as set forth in subparagraph (b)(3) of the Rights in Technical Data -Noncommercial Items at DFARS 252.227-7013 (FEB 2014) and FAR 52.227-19 (DEC 2007).

Data contained herein pertains to a commercial product and/or commercial service (as defined in FAR 2.101) and is proprietary to NetApp, Inc. All NetApp technical data and computer software provided under this Agreement is commercial in nature and developed solely at private expense. The U.S. Government has a nonexclusive, non-transferrable, nonsublicensable, worldwide, limited irrevocable license to use the Data only in connection with and in support of the U.S. Government contract under which the Data was delivered. Except as provided herein, the Data may not be used, disclosed, reproduced, modified, performed, or displayed without the prior written approval of NetApp, Inc. United States Government license rights for the Department of Defense are limited to those rights identified in DFARS clause 252.227-7015(b) (FEB 2014).

#### **Trademark information**

NETAPP, the NETAPP logo, and the marks listed at<http://www.netapp.com/TM>are trademarks of NetApp, Inc. Other company and product names may be trademarks of their respective owners.